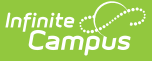

### **Immunization Batch Report (Maryland)**

Last Modified on 03/11/2024 8:45 am CDT

[Report](http://kb.infinitecampus.com/#report-logic) Logic | Vaccine [Exemptions](http://kb.infinitecampus.com/#vaccine-exemptions) | [Report](http://kb.infinitecampus.com/#report-editor) Editor | Generate the [Immunization](http://kb.infinitecampus.com/#generate-the-immunization-batch-report) Batch Report

Tool Search: Immunization Batch

The **Immunization Batch Report** provides a view of selected students' immunizations. The Immunization Batch report uses data from the student's Immunization tab. Data must be up to date on student's Immunization tab for the report to appear correctly.

It is a best practice to ensure individuals included in the report have a birth date entered on their Identity record.

This is a very complex report; so, try to limit the number of students run per batch.

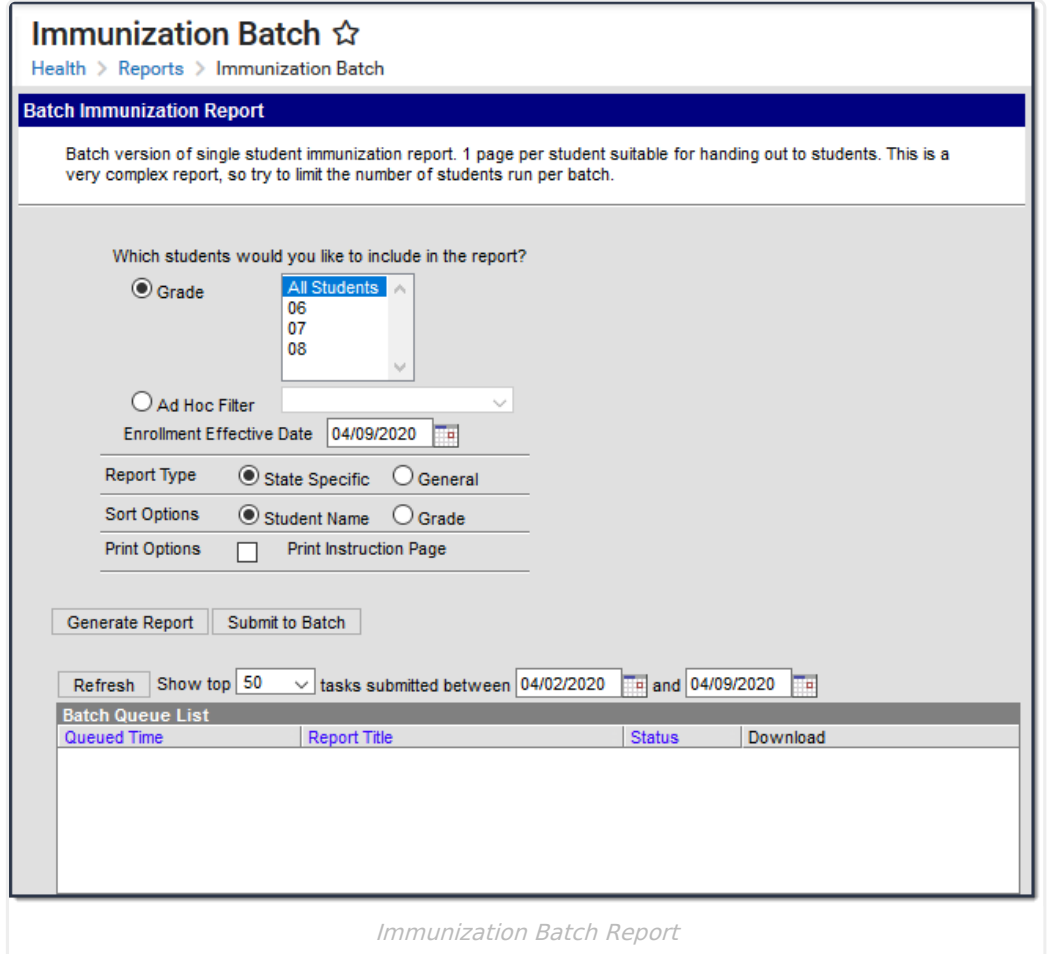

### **Report Logic**

This report lists every student in the selected grade level and their immunization records from the

Student Health [Immunizations](https://kb.infinitecampus.com/help/immunizations) tab.

Only one record of vaccine doses per student reports if a student is in multiple households.

# **Vaccine Exemptions**

Tool Search: Vaccine Exemptions

Ensure the following vaccine [exemptions](https://kb.infinitecampus.com/help/vaccine-exemptions) are set up prior to running the report:

- H: History of Disease
- R: Religious
- M: Medical

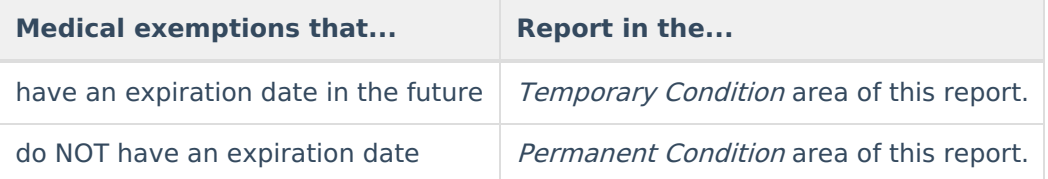

# **Report Editor**

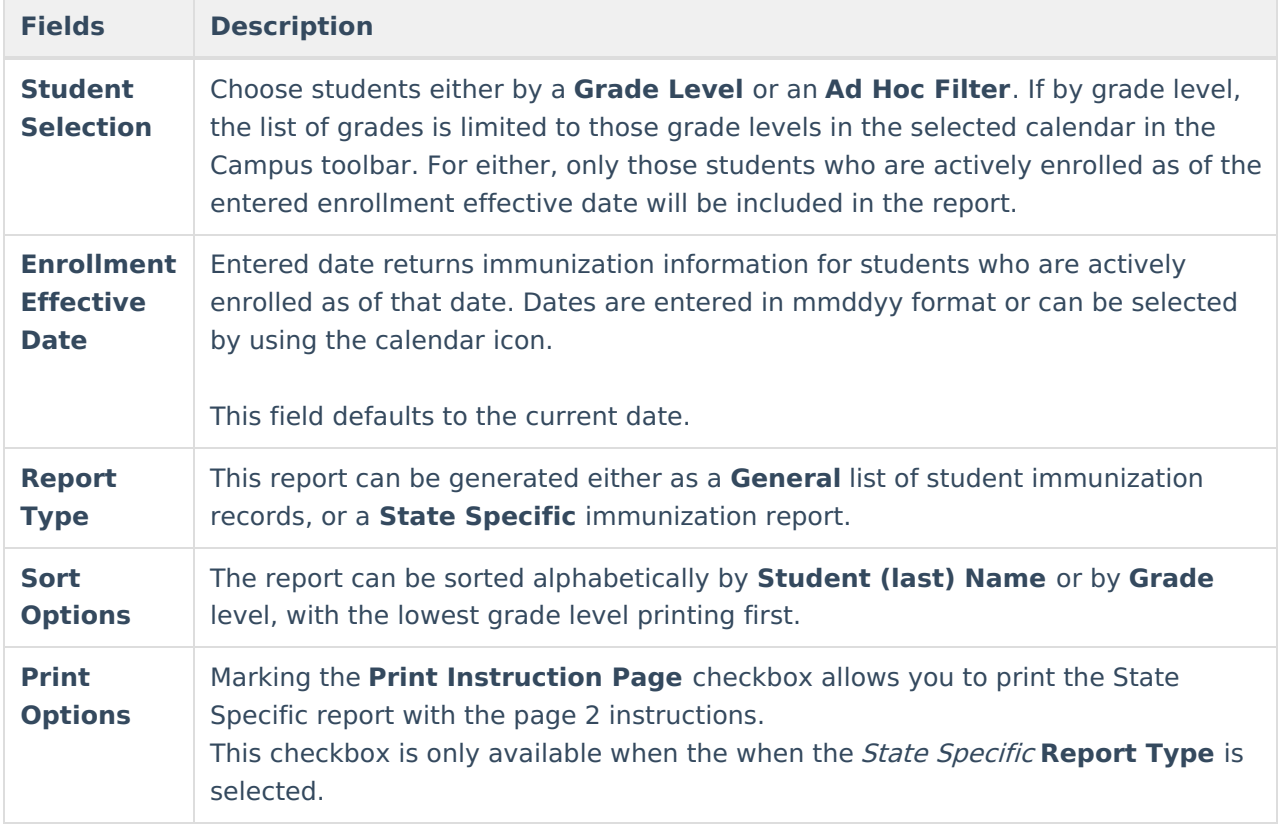

### **Generate the Immunization Batch Report**

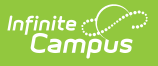

- 1. Select the students to include in the report by selecting a **Grade Level** or an **Ad Hoc Filter** from the dropdown lists
- 2. Enter an **Effective Date** for the report.
- 3. Select the desired **Report Type**.
- 4. Select the **Sort Options** for the report.
- 5. Click either the **Generate Report** or **Submit to Batch** button.

The report displays in a PDF (Adobe) document listing the immunizations for the students in the selected calendar.

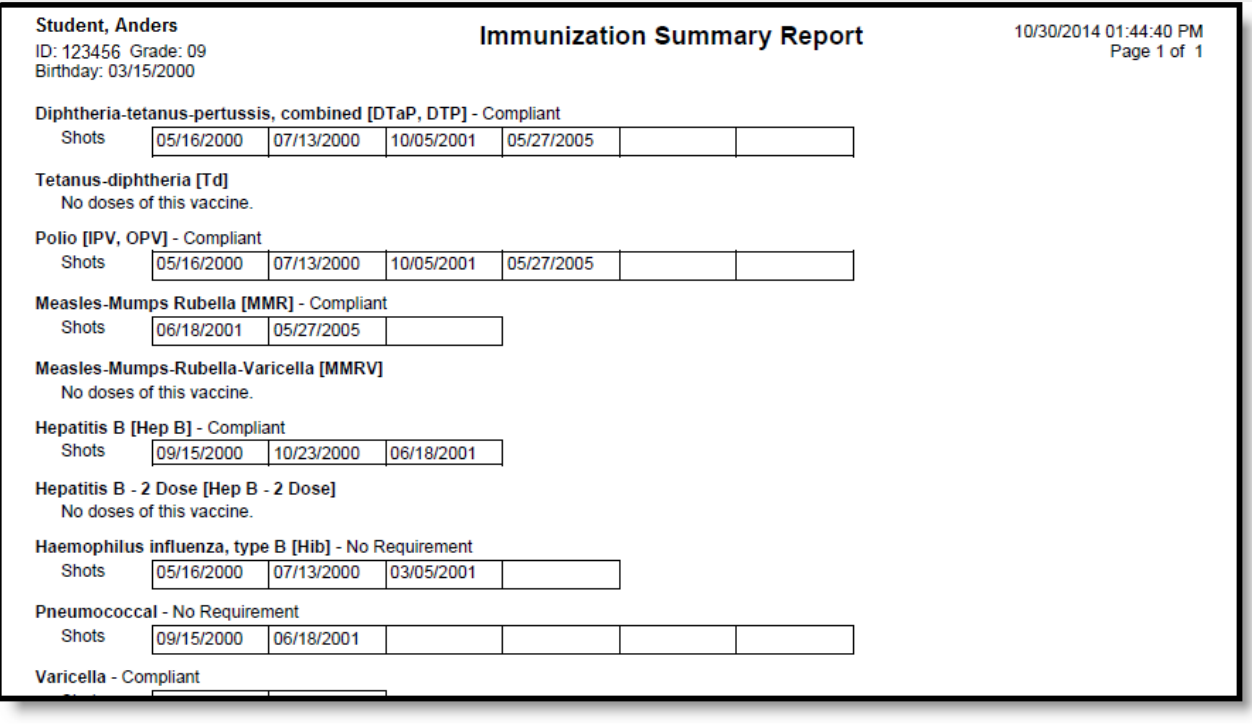

PDF Example

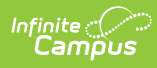

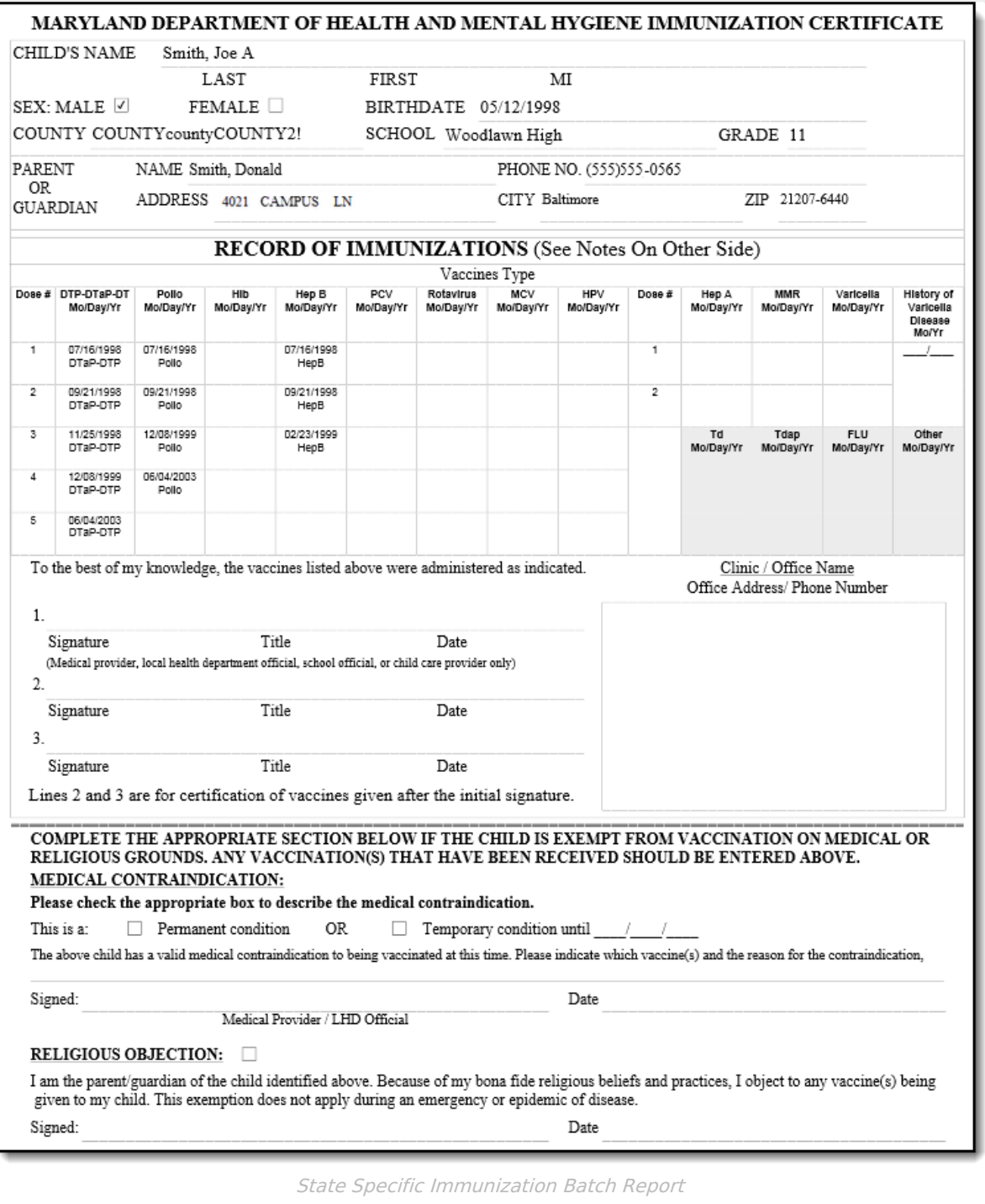